## **Accès à distance avec Telnet et SSH**

## **Présentation**

L'**accès à distance** en invite de commandes (**shell**) à un système d'exploitation Linux ou à des équipements réseaux comme des routeurs ou de commutateurs (switch) permet d'effectuer des **tâches d'administration**. Il est possible d'utiliser :

le service **Telnet mais cela est déconseillé car les échanges ne sont pas sécurisés. \* le service SSH du logiciel OpenSSH (OpenBSD Secure Shell) qui propose un ensemble d'outils informatiques libres permettant des communications sécurisées. Dans cette activité : \* vous mettrez en œuvre les services Telnet et SSH, \* vous montrerez, avec Wireshark, la sécurisation des échanges que permet SSH ; \* vous mettrez en œuvre une authentification au service SSH avec des clés SSH plutôt en plus d'une authentification basée sur le couple login/mot de passe. \* Vous effectuerez ensuite une copie de fichiers sécurisée en utilisant la commande scp. Pour cela : \* utiliser votre VM Ubuntu pour configurer les service Telnet et SSH \* utiliser votre ordinateur Windows pour accéder à distance à voter VM Ubuntu et celle de votre binôme. Vous utiliserez les logiciels suivants disponibles dans le dossier de la classe : \* Putty comme client Telnet et SSH ; \* PuttyGen pour générer des couples de clés publique / privée ; \* Winscp pour faire des copies de fichiers sécurisées vers votre serveur Ubuntu. ==== Accès distance avec Telnet et SSH==== [Accès à distance avec Telnet et SSH](/doku.php/reseau/debian/ssh) ==== Configurer un accès SSH avec une authentification basée sur un couple de clés privée/publique SSH==== \* sur votre serveur configurez un accès SSH en utilisant les clés SSH publiques : \* pour votre compte utilisateur mabanque ; \* pour le compte utilisateur de votre binôme clientmabanque ; [Configurer une authentification avec un couple de clés privée/publique SSH](/doku.php/reseau/debian/clessh) ==== Copie de fichiers sécurisée entre serveur ==== \* sur chaque serveur, créez un fichier appelé document***contrat***clientmabanque.txt dans le dossier home du compte mabanque avec l'utilitaire nano ; \* copiez ce fichier dans le dossier home du compte client mabanque du serveur de votre binôme. Pour vous aider un lien possible : <https://www.hostinger.fr/tutoriels/comment-utiliser-la-commande-scp-linux> ====== Retour Accueil Bloc3 ====== \* [Bloc3](/doku.php/bloc3s1/accueil)**

From:

[/](#page--1-0) - **Les cours du BTS SIO**

Permanent link: **</doku.php/reseau/debian/accesdistant>**

Last update: **2020/11/27 13:22**

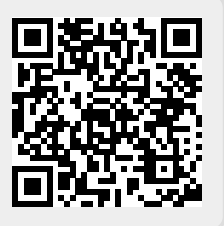